TECH FILE

# **HITACHI USER MANUAL...1**

COLOUR MONITOR BEDIENUNGSANLEITUNG... 15 MANUAL DE USUARIO... 25 CM610ET MANUALE DI ISTRUZIONI...35 MANUEL D' UTILISATION...45

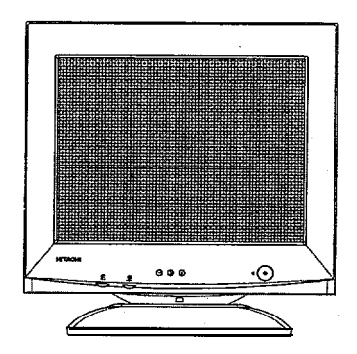

## **READ THE INSTRUCTIONS INSIDE CAREFULLY. KEEP THIS USER MANUAL FOR FUTURE REFERENCE.**

For future reference, record the serial number of your colour monitor.

#### **SERIAL No.**

The serial number is located on the rear of the monitor.

This monitor is ENERGY STAR @compliant when used with a computer equipped with VESA DPMS.

The ENERGY STAR @ emblem does not represent EPA endorsement of any product or service.

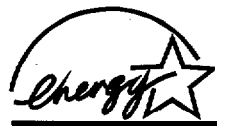

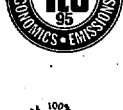

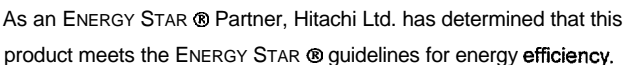

# **SOMMAIRE**

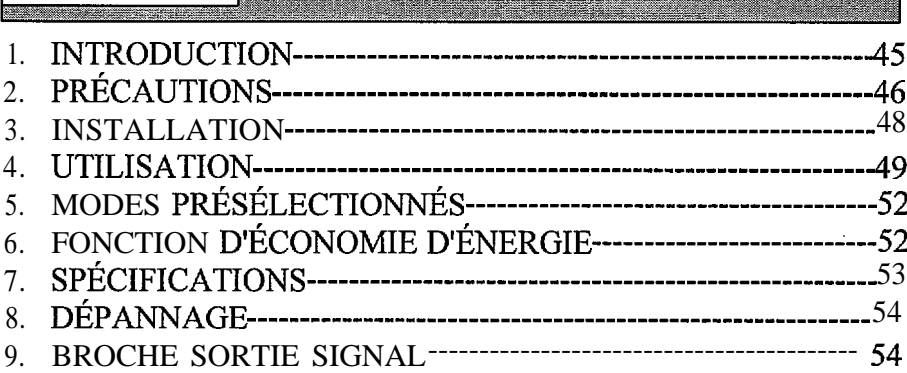

# 1. INTRODUCTION

.

Felicitations pour votre achat d'un moniteur couleur Hitachi. Ce moniteur utilise la technologie DDC (Canal d'Affichage de Données) afin d'être compatible\*. DDC est un standard établi par VESA (Association des Standards Electroniques Video) qui permet au moniteur de s'ajuster automatiquement pour offrir des performances optimales quand des informations stockées dans le moniteur sont envoyées au contrôleur graphique. Le résultat se<br>traduit par un affichage très intuitif et facile d'emploi.<br>Certaines des caractéristiques sont présentées ci-après:

- La fonctionnalité Plug & Play ajuste automatiquement le moniteur sur se performances optimales sans avoir besoin d'installer des pilotes ou des configurations performances optimales sans avoir besoin d'installer des pilotes ou des configurations La fonctionnalité Plug & Play ajuste automatiquement le moniteur sur se<br>performances optimales sans avoir besoin d'installer des pilotes ou des configurations<br>de cartes graphiques.
- La fonction d'économie d'énergie compatible VESA DPMS éteint automatiquement le moniteur après une période d'inactivité définie par l'utilisateur.
- Tous les paramètres dans chacun des modes d'affichage resident dans le système de contrôle à base de microprocesseur. Les paramttres sont intégrés pour les modes standards VGA, super VGA (800 x 600), 1024 x 768, et 1280 x 1024.
- Les contrôles du panneau avant permettent un réglage facile sur écran de Taille/Position Horizontale, Taille/Position Verticale, Parallélisme, Trapeze, Rotation, Réglage de Couleur, Démagnétisation, Langages, Economie d'Energie, Mode d'Affichage et Rétablissement aux Paramètres d'Usine.

<sup>&</sup>lt;sup>I</sup> Seulement avec les ordinateurs compatibles VESA DDC (Canal d'Affichage de Données).

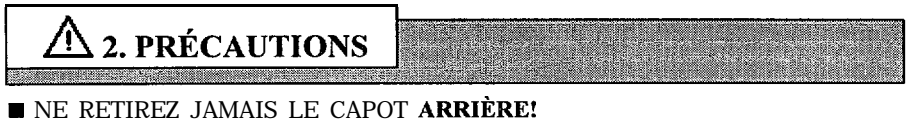

- Le capot arrière NE PEIJT ÊTRE retiré que par le personnel d'un service réparation habilité. Ce moniteur couleur contient des composants possédant un voltage élevé.
- **E** LA SOURCE D'ALIMENTATION DOIT SE TROUVER À PROXIMITÉ DU MONITEUR ET FACILEMENT ACCESSIBLE!
- **N INSTALLEZ L'APPAREIL DANS UN LIEU APPROPRIÉ!** N'EXPOSEZ PAS ce moniteur à la pluie ou à l'humidité afin d'éviter tout risque d'dlectrocution ou d'incendie. Cet appareil est concu pour être utilisé dans un bureau ou dans un environnement commercial. NE SOUMETTEZ PAS cet appareil aux vibrations, à la poussière ou Ides gaz corrosifs.
- **NAINTENEZ-LE DANS UN ENDROIT BIEN VENTILÉ!** NE COUVREZ PAS ce moniteur et ne placez rien contre les bords (pas seulement le côté supérieur, droit et gauche, mais aussi au dos ou à la base) de l'appareil. Des trous de ventilation sont am&nag& sur chaque coté du capot arrière pour empêcher la temperature de monter.
- **IMALTENEZ-LE À L'ÉCART** DE TOUTE SOURCE DE CHALEUR! EVITEZ de placer l'appareil au contact direct des rayons du **soleil** ou près d'un appareil de chauffage.
- **NEXT SOYEZ PRUDENT AVEC LES CHAMPS MAGNÉTIQUES!** NE PLACEZ PAS un aimant, un haut-parleur, un lecteur de disquette, une imprimante, ou tout autre materiel générant un champ magnétique près de l'appareil. Un champ magnétique peut engendrer des couleurs ternes ou de la distorsion du modèle affiché.
- **NEXT PRUDENT AVEC LE MAGNÉTISME GÉNÉRÉ!** Après que I'appareil a été allumé ou que le bouton de "DÉMAGNÉTISATION" a été appuyé, le CRT est démagnétisé pendant environ 10 secondes. Ceci dégage un fort champ magnétique autour du capot avant ce qui pourrait affecter les données stockées sur une cassette magnétique ou des disquettes se trouvant  $\dot{a}$ proximité du capot avant. Placez de tels équipements d'enregistrement et les cassettes/disques à l'écart de cet appareil.
- **E** LUMINOSITÉ AMBIANTE

Evitez la projection des rayons du soleil ou l'éclairage de la pièce directement sur l'écran CRT de façon à éviter une trop grande fatigue oculaire.

**DE VOUS DEVEZ UTILISER LE CORDON D'ALIMENTATION QUI ACCOMPAGNE!** En Europe, un cordon d'alimentation conforme aux standards Européens doit être utilisé avec ce moniteur. Pour un courant d'alimentation supérieur à 6A, un type non inférieur à H05VV-F 3G 0.75 mm 2 ou H05VVH2-F 3G 0.75 mm2 doit être utilisé.

Aux USA/Canada, utilisez un cordon d'alimentation MAROUÉ ou CERTIFIÉ UL LISTÉ/CSA conforme aux specifications suivantes.

Etalonnage: Min 125V, 7A Longueur: max. 3.1 m Type: SVT ou SJT

Type de Prise: NEMA 5-15P figure, Lames Parallèles, type prise de terre, 125V, 15A Le fait de ne pas respecter ces **consignes** pourrait **entraîner** des risques d'incendie ou d'dlectrocution.

#### **UTILISEZ** UNIQUEMENT UNE PRISE D'ALIMENTATION CORRECTE AVEC CONNEXION  $\AA$  LA TERRE!

100 - 120 V pour les USA, le Canada, etc.<br>200 - 240 V pour l'Europe etc.

pour l'Europe, etc.

(Ce moniteur s'ajustera automatiquement au voltage  $100 - 120 / 200 - 240 V$ )

**46**

 $\blacksquare$  ATTENTION pour utilisation en 200 - 240 V seulement

Cet équipement dépend des dispositifs de protection contre les courts circuits et les surtensions de I'installation électrique du bâtiment. Reportez vous au tableau suivant en ce qui concerne le nombre nécessaire et la localisation des dispositifs de protection qui doivent être foumis dans l'installation de I'immeuble.

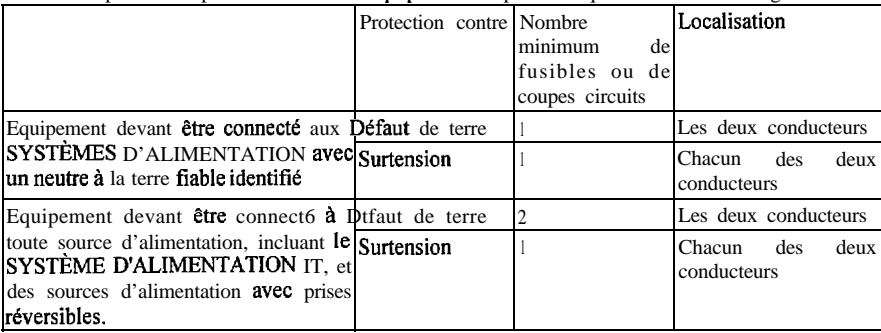

Dispositifs de protection dans les **équipements à** phase unique ou sous-assemblages

Vérifiez que les dispositifs de protection dans l'installation de l'immeuble sont conformes aux conditions spécifiées dans le tableau avant d'installer l'équipement.

- **n** SOYEZ PRUDENT AVEC LES CONNEXIONS DU CORDON D'ALIMENTATION! Avant d'insérer la prise du cordon d'alimentation dans la prise de courant du voltage correct, vérifiez que la **partie** de connexion du cordon d'alimentation est propre (sans poussière). Puis insérez la prise du cordon d'alimentation fermement dans la prise de courant, afin d'tviter tout risque d'klectrocution ou d'incendie.
- RETIREZ LE CORDON D'ALIMENTATION POUR UNE SÉPARATION COMPLÈTE!

Pour une séparation complète de la source dalimentation, retirez le cordon d'alimentation depuis le moniteur ou depuis la prise murale.

#### **n EVITEZ** DE FRÉQUENTES PERMUTATION MARCHE-ARRÊT DU COMMUTATEUR!

NE RÉPÉTEZ PAS des permutations MARCHE-ARRÊT sur une courte période. Cela pourrait engendrer des couleurs floues ou de la distorsion sur le modèle affiché.

**N SOYEZ PRUDENT AVEC L'ÉLECTRICITÉ STATIQUE SUR UNE SURFACE DE CRT!** Afin d'éviter des chocs électriques dus à l'électricité statique sur la surface du CRT, déconnectez le cordon d'alimentation au moins 30 SECONDE APRÈS avoir éteint le système.

#### $\blacksquare$  NETTOYAGE

Ce moniteur posstde un traitement antireflet et anti-tlectrostatique sur la surface de l'écran. Utilisez de l'eau ou un solvant à base d'alcool avec un chiffon doux tel que de la gaze pour nettoyer la surface de 1'6cran.

N'UTILISEZ JAMAIS de produit de nettoyage abrasif pour vitres contenant une forte concentration d'ammoniaque et des produits chimiques forts car cela endommagerait la surface du traitement.

Nettoyez le corps de l'appareil et les contrôles avec un chiffon doux légèrement humide.

N'UTILISEZ PAS de vaporisateurs a6rosols, de solvants ou de produits de nettoyage abrasifs.

# **3. INSTALLATION**

# **H D&ballage**

Déballez le moniteur de son carton avec précaution et évitez d'utiliser des objets coupants lorsque vous ouvrez le carton. Veuillez verifier que tous les elements suivants sont presents quand vous deballez le contenu du carton.

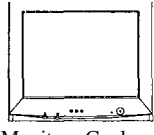

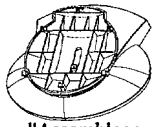

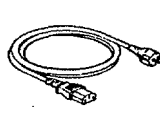

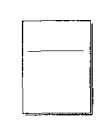

1. Moniteur Couleur 2. Base d'Assemblage 3. Cordon d'Alimentation 4. Manuel Utilisateur

Figure 1: Contenu de 1'Emballage

# **I Installation de la Base d'Assemblage**

Ce moniteur est conçu pour être monté sur une base d'assemblage. Pour installer la base d'assemblage, procédez comme suit:

- 1. Placez le moniteur à l'envers sur une surface lisse et stable.
- 2. Placez les crochets marques dans les logements correspondants situés au bas du moniteur. ( figure 2)
- 3. Poussez la base vers le bas et vers I'avant. ( figure 3)

### **<sup>W</sup> Retirer la Base d'Assemblage**

Poussez le verrouillage vers le bas à l'aide d'un toumevis et retirez la base en la soulevant vers le haut.

#### **Mise en Route**

Etape 1: Eteignez l'ordinateur et les autres périphériques.

- Etape 2: Connectez  $\Phi$  le cable de signal video du moniteur au connecteur I5 broches du port video sur votre ordinateur.
- Etape 3: Le moniteur étant éteint, branchez <sup>®</sup> le cordon d'alimentation au moniteur, puis a la prise murale comportant une mise à la terre.
- Etape 4: Allumez le moniteur et l'ordinateur. Le moniteur ne fonctionnera pas pendant une panne de courant.
- Etape 5: Si nécessaire, réglez les contrôles du panneau avant suivant vos preferences.

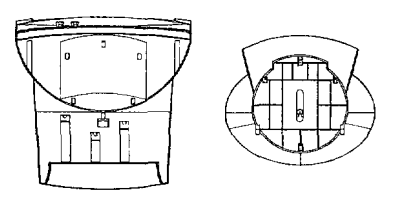

Figure2: Placez les crochets comportant un label dans les logements correspondants situ& au has du moniteur.

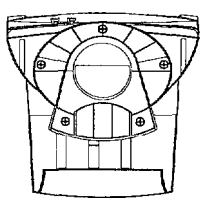

Figure 3: Poussez la base vers le bas et en avant.

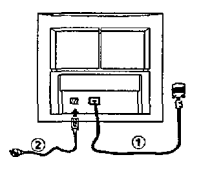

Figure 4: Panneau Arrière

**48**

# **4. UTILISATION**

### n **Utilisation de Votre Moniteur**

Le moniteur contient des informations d'affichage présélectionnées sur tous les modes d'affichage disponibles et en général aucun réglage n'est nécessaire de la part de l'utilisateur. Cependant, les utilisateurs peuvent utiliser les boutons poussoirs du panneau avant pour le réglage de l'affichage, si nbcessaire. Une fois que des changements ont été réalisés, les paramètres seront automatiquement enregistrés et rappelés chaque fois qu'un mode prend effet.

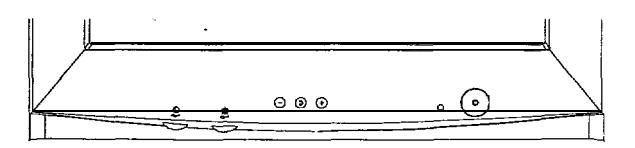

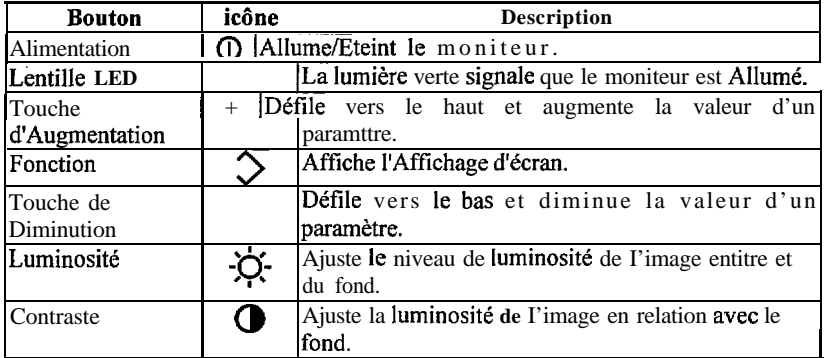

## **W** Contrôles de Réglage d'Affichage

L'affichage sur écran (OSD) offre une manière conviviale de reglage des contrôles de fonction.

- Etape 1: Appuyez sur la touche <Fonction> située sur le panneau avant pour atteindre le Menu Principal.
- Etape 2: Appuyez sur les touches  $\leq +\geq$  ou  $\leq$  > pour faire défiler le Menu Principal vers le haut ou vers le bas, puis appuyez sur la touche <Fonction> pour atteindre le sous-menu.

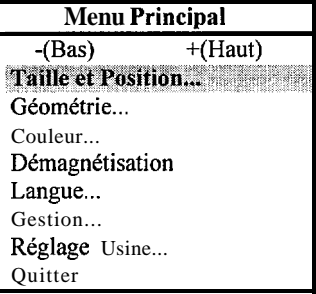

#### **Taille et Position**

I. Ce menu vous permet de régler la taille et la position horizontale et verticale de l'écran. Appuyez sur la touche <**Fonction**> pour aller au sous menu indique ci-dessous.

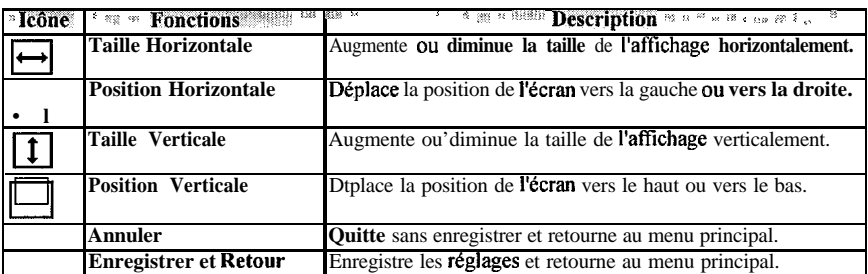

- 2. Appuyez sur la touche <**Fonction**> pour aller au 3<sup>ème</sup> menu et utilisez < + > ou < > pour ajuster le paramétrage.
- 3. Appuyez sur <Fonction> pour enregistrer le reglage et retoumer au menu secondaire.

#### Géométrie

1. Ce menu vous permet d'ajuster la distorsion de géométrie de l'écran. Appuyez sur la touche <Fonction> pour aller au sous menu indique ci-dessous.

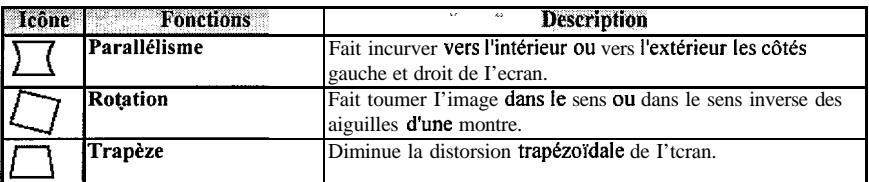

- 2. Appuyez sur la touche <**Fonction**> pour aller au 3<sup>ème</sup> menu et utilisez < + > ou < > pour ajuster le paramétrage.
- 3. Appuyez sur <Fonction> pour enregistrer le reglage et retourner au menu secondaire.

#### **Couleur**

1. Appuyez sur la touche <Fonction> pour aller au sous menu indique ci-dessous.

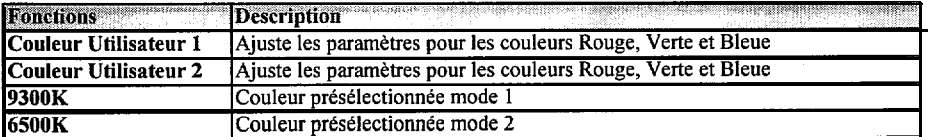

- 2. Appuyez sur la touche <**Fonction**> pour aller au 3<sup>ème</sup> menu et utilisez < + > **ou < -** > pour **ajuster** le parametrage.
- 3. Une fois que vous avez choisi Couleur Utilisateur l/2, la barre en surbrillance se placera sur **R.** Utilisez la touche <+> ou <-> pour faire defiler le menu vers le haut ou vers le bas
- 4. Appuyez sur la touche <Fonction> pour choisir entre les paramètres R/V/B. Vous pouvez aussi bien stlectionner Retablir a 9300W6500K si vous preferez la temperature de couleur présélectionnée. Une fois que vous voyez le bloc R/V/B en mode clignotant, utilisez la touche <+> ou <-> pour ajuster les paramttres.
- 5. Appuyez sur <Fonction> pour enregistrer le reglage et retoumer au menu secondaire.

#### **Langue**

Appuyez sur la touche <Fonction> pour choisir entre les langages Anglais, Allemand, Franpais, Espagnol et Italien. Chaque langage apparait dans sa propre traduction. Suivant la selection du langage, les menus seront affiches dans ce langage.

#### **Gestion**

1. Appuyez sur la touche <Fonction> pour aller aux sous menus: **Economic d'Energie ou Mode** Affichage.

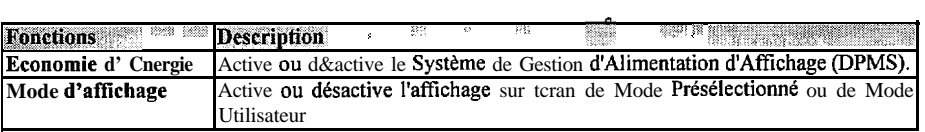

- 2. Appuyez sur la touche <**Fonction**> pour aller au 3<sup>ème</sup> menu et utilisez < + > ou < > pour l'activer ou le desactiver.
- 3. Appuyez sur <**Fonction**> pour enregistrer le reglage et retoumer au menu secondaire.

#### **Valeurs par Défaut d'Usine**

- 1. Ce menu est utilisé pour rétablir les paramètres sur tcran à ses valeurs d'usine. La valeur par défaut **est Annuler**
- 2. Utilisez  $\leq +$  > ou  $\leq$  > pour le **permuter** entre Retablir / Annuler.
- 3. Appuyez sur <**Fonction**> pour enregistrer le reglage et retoumer au menu principal.

#### **Quitter**

Quitte l'affichage sur écran.

# 8. DÉPANNAGE

**CONTRACTOR** 

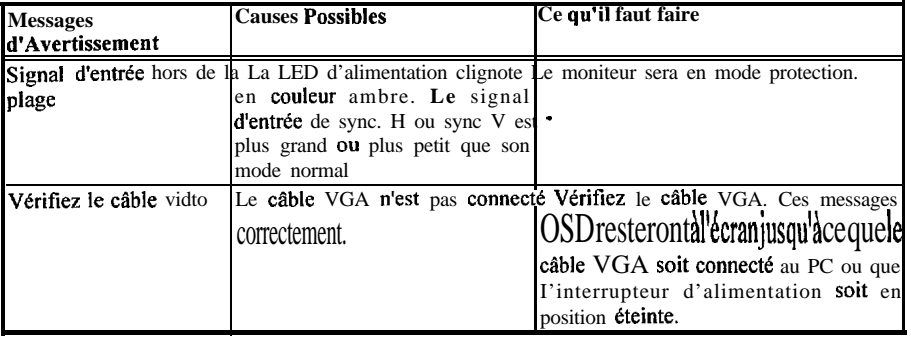

# 9. BROCHE SORTIE SIGNAL

**Contract Contract Contract Contract** 

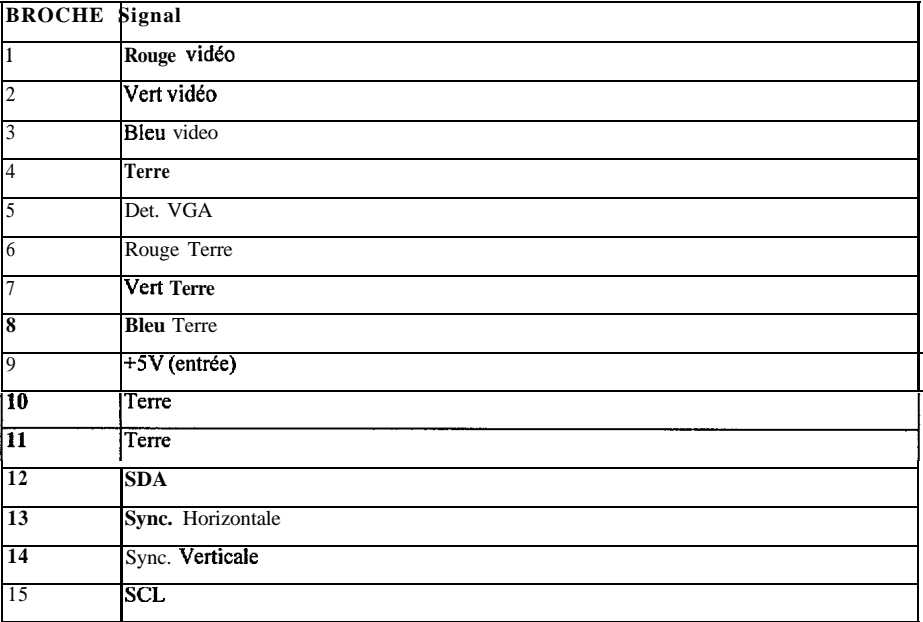